## กล่องแจ้งเตือน

จาก App Center คุณสามารถเข้าถึงงานทั้งหมดได้อย่างง่ายดายโดยการคลิกที่ไอคอน Notification Inbox ที่ด้านบนขวา

นอกจากนี้ยังมีเคาน์เตอร์อยู่ข้างไอคอนที่บอกคุณว่ามีงานกี่ชิ้น

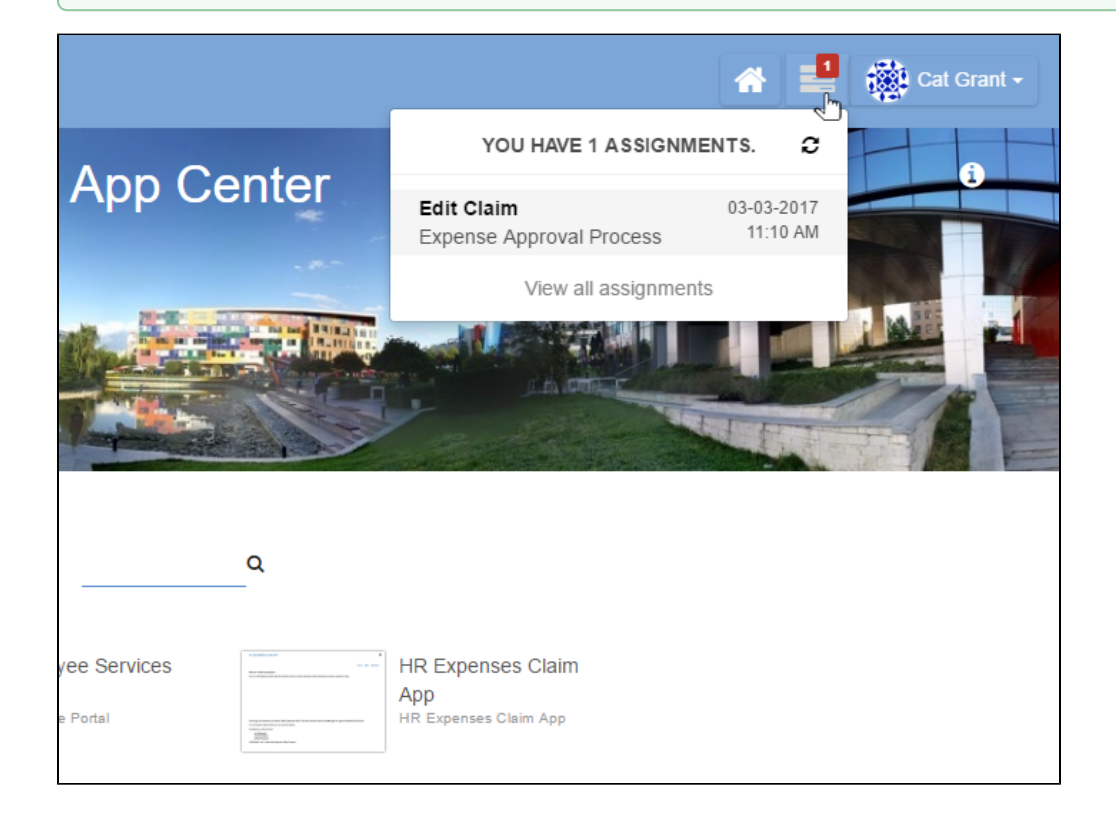

## คุณสามารถคลิกที่ View All Assignments เพื่อแสดงรายการงานทั้งหมดของคุณด้วย

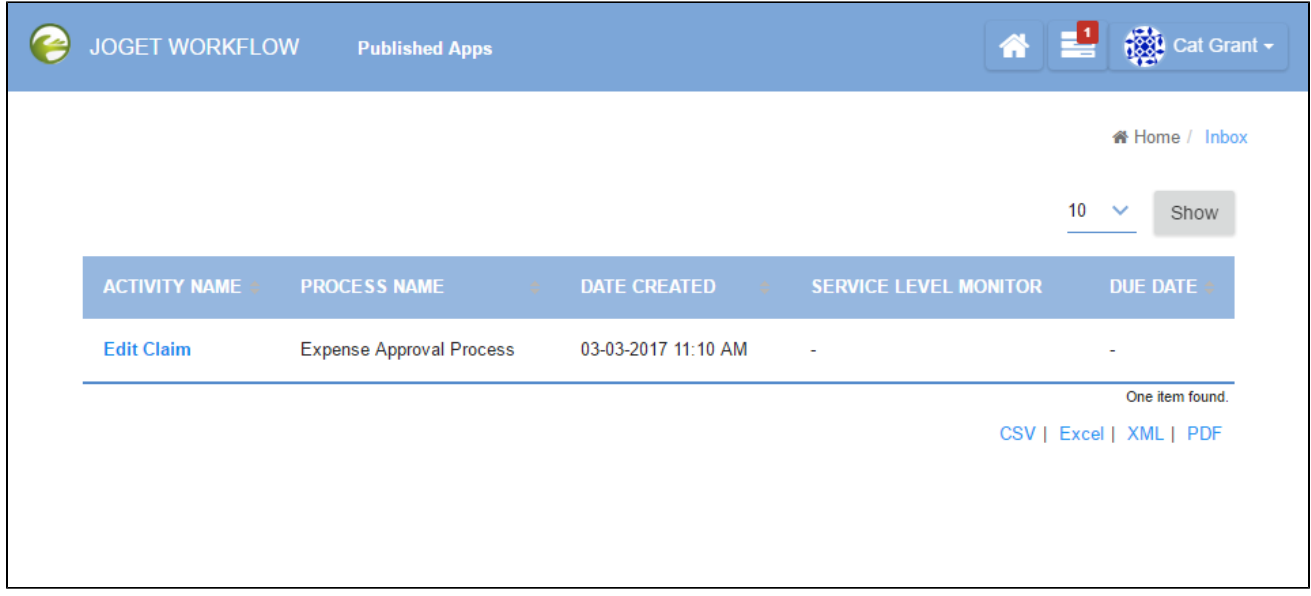